## **Downloading & Logging into the App**

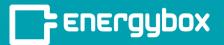

1

Search for **SimplyCheck by Energybox** in the Apple App Store,
Google Play Store or simply click the links below.

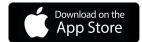

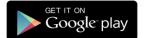

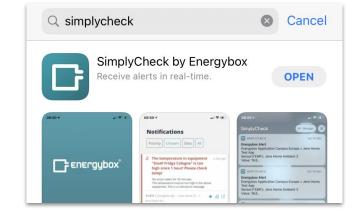

will ask if y push notified push notified in your decoration.

Once you open the app, a pop-up will ask if you would like to receive push notifications. Select **Allow**. Push notifications can be turned off in your device settings.

Enter your Energybox platform login credentials.

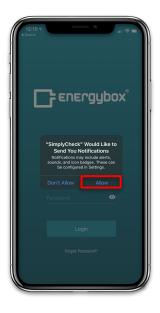

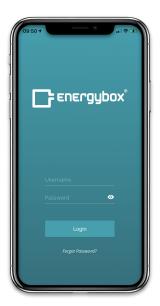

3

SimplyCheck will send you push notifications based off of your organization settings in the Energybox platform.

Notifications can be sorted by **priority**, **status**, and **site** when viewing them within the app.

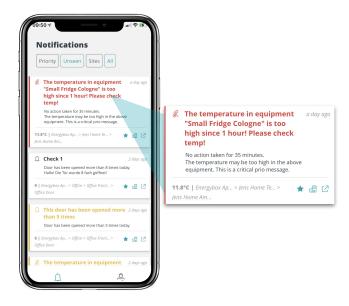